Teknillinen korkeakoulu Apiola Matematiikka

Mat-1.415 Matematiikan peruskurssi V3 syksy 2001 http://www.math.hut.fi/teaching/v/3/H/

Laskuharjoitus 1 (viikko 37–38 , 13 – 21.9.2001)

Harjoitussysteemi:

ke 12–14: AV: Liitutaulu + Matlab/Maple to 12–14: KV: Yhdessä työskentelyä, ohjattu harjoitus. pe  $10-12$ : LV: Liitutaulu+tietokone (Matlab/Maple) (Hiukan enemmän tietokoneharjoitus kuin AV.)

Oppilaat saavat (maahantuojan luvalla) asentaa kurssin ajaksi omiin koneisiinsa Matlabin (5.3). Kotikoneelle kannattaa hakea ainakin http://www.math.hut.fi/teaching/v/matlab/laode/dfield5.m

Huomaa, että dfield5-funktion käyttö ei vaadi mitään muuta Matlab-taitoa kuin käynnistyksen ja polun asettamisen niin, että Matlab löytää dfield5.m:n.

Viikolla 37 emme voi pitää ylimääräistä Matlab-harjoitusta, koska salit ovat Lapio-kurssien käytössä. Opiskelkaapa siis kotona, tarkoitusta varten olen kirjoitellut tekstiä http://www.math.hut.fi/teaching/v/matlab/opas/. (Osa 1 alkaa olla aika valmis ja osa osasta 2). Odotan Matlab-kysmyksiä erityisesti viikon 37 aikana, teen www-sivulle koosteen Q&A (tai FAQ).)

Varaamme osan to-pe 20–21.9. harjoituksista neuvottuun Matlab (ja miksei vähän Maplekin)-harjoitteluun. (Siksi vain 4 tehtävää pe.)

## Alkuviikko (AV)

1. Ratkaise differentiaaliyhtälö sijoittamalla ratkaisuehdotus (RE) annettuun yhtälöön tai esim. integroimalla, arvaamalla tms.:

(a)  $y' + y = x^2 - 2$ , RE:  $y = Ce^{-x} + x^2 - 2x$  (b)  $y'' + y = 0$ , RE:  $y = a\cos x + b\sin x$  (c)  $y''' = e^x$ , (d)  $x + yy' = 0$ , RE:  $x^2 + y^2 = C$  $(C > 0$ , vakio).

Vihje (d)-kohtaan: Derivoi implisiittisesti, ts. oleta, että on olemassa derivoituva funktio  $x \mapsto y(x)$  s.e.  $x^2 + y(x) = C$  ja derivoi puolittain. (Tässä tapauksessa olemassaolo tiedetään, onhan  $y(x) = \sqrt{C - x^2}$  tällainen. Tämän eksplisiittisen lausekkeen käyttö ei silti kannata, se vain mutkistaa asioita, olkaamme siis implisiittisiä.)

2. Lisääntymiskykyinen populaatio, jonka lisääntymistä rajoittavia tekijöitä ei ole, noudattaa yleensä likimain Malthus'n lakia, ts. nykyhetkellä kasvunopeus on verrannollinen populaation nykykokoon.

Muodosta ilmiölle differentiaaliyhtälömalli ja ratkaise.

Ratkaisussa esiintyy vakiot  $y_0$  = populaation koko alkuhetkellä ja  $k =$ "lisääntymiskykyvakio".

Täydennämme vanhaa tuttua USA:n väkilukutaulukkoa arvoilla, jossa toinen rivi ilmaisee väkiluvun miljoonissa.

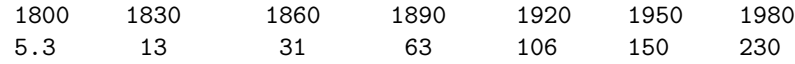

Ota ajan 0-hetkeksi vuosi 1800 ja määritä  $y_0$  ja k kahden ensimmäisen sarakkeen perusteella. Miten hyvin malli vastaa todellisuutta?

3. Tätä tehtävää harjoitellaan Matlab-teknisesti loppuviikon harjoituksissa. Osattava esittää (ke 19.9.) liitutaululla käsin piirtäen periaatteessa.

Tarkastellaan diffyhtälöä  $y' = y - x$  alueessa  $-1 \le x \le 1$ ,

Piirrä  $xy$ -koordinaatistoon suuntakenttä ja isokliinejä käsin ja kokeile myös Matlabia laskimen roolissa. Ota hilaväliksi aluksi vaikka  $h = 0.5$ .

Matlab-laskussa kannattaa muodostaa matriisi, sanokaamme K, jonka alkioina ovat arvot  $y_i - x_j$ ,  $i = 1 \dots 5, j = 1 \dots 5$  tähän tapaan:

h=0.5; t=-1:h:1;x=0:h:2 for i=1:5 for j=1:5 K(i,j)=y(i)-x(j) end end

Koska matriisissa rivi-indeksi i juoksee alaspain, on helpompaa sijoittaa ¨ arvot koordinaatistoon kääntämällä matriisin sarakkeet ylösalaisin; tämä tapahtuu komennolla flipud.

Katso siis matriisista flipud(K) arvot ja merkitse ne kynällä piirrokseen. Tarkista käsin (tai "skalaarilaskimella"(Matlabkin käy)) muutama alkio ainakin.

(Hilan tihentäminen käy nyt helposti muuttamalla vain yllä  $h$ :ta.)

Myöhemmin opimme, että K-matriisin muodostaminen käy kätevämmin, tehokkaammin ja rutiininomaisemmin näin:

```
x = \ldots; y = \ldots % Kuten edellä
[X,Y]=meshgrid(x,y);
K=Y-X; % Jos esiintyy kertolaskua, potenssia ym.,
          % on varustettava pisteellä, siis
          % \t\t\t(*, ' '.'' (tauukko-operaatiot))
```
Nyt meillä on kaikki data kerättynä suuntakentän piirtämistä varten. Voit katsoa skriptiä ...v/3/01/matlab/suuntak1.m, joka on myös listattuna tehtäväpaperin lopussa ja miettiä, mitä siinä tapahtuu.

Lopuksi voit kokeilla LAODE-funktiota dfield5, jonka käyttö ei vaadi Matlabin tuntemista lainkaan.

4. Millä xy-tason käyrillä on ominaisuus: Käyrän tangentin kulmakerroin jokaisessa pisteessä  $(x, y)$  on  $-\frac{4x}{y}$ ?

Ratkaise yhtälö muuttujien erottelulla ("separation of variables"). Piirrä suuntakenttä isokliineja apuna käyttäen käsin vaikkapa alueessa  $[-2, 2] \times$  $[-2, 2].$ 

Kun pääset tähän saakka, voit merkitä rastin.

Kokeile myös LAODE-funktiota dfield5. Tässä on käytettävä ahkerasti stop-näppäintä, ratkaisu ajautuu aina ongelma-alueelle, mikäli x-akseli on mukana.

Voit myös täydentää kuvaa alussa laskemillasi ratkaisuk äyrillä tyyliin:

```
x=linspace(-2,2,30);y=x; [X,Y]=meshgrid(x,y);Z=... % muista pisteittäiset laskutoimitukset.
contour(x,y,Z,1:10); shg
```
Kokeile ja selitä!

5. Säiliössä on 400 l vettä, johon on liuotettu 100 kg suolaa. Puhdasta vettä virtaa säiliöön nopeudella  $2 \frac{1}{\text{min}}$  ja täysin sekoittunutta liuosta poistuu säiliöstä samalla 2 l/min nopeudella.

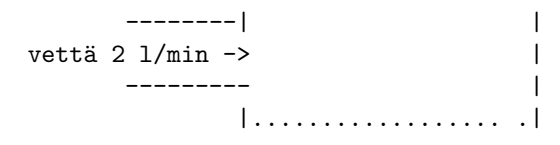

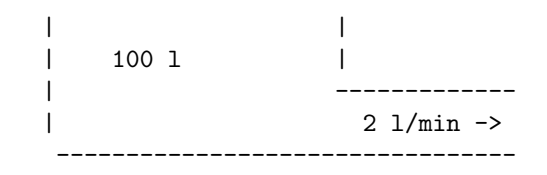

Kuinka paljon suolaa on jäljellä säiliössä 1 tunnin kuluttua ?

6. Mihin yhtälöön liittyy mikäkin suuntakenttä, kuvat kääntöpuolella.

## Loppuviikko (LV)

1. Laskuvarjohyppääjän yhtälö. Oletetaan, että hyppääjän + varustuksen massa =  $m$  ja ilmanvastus on verrannollinen nopeuden neliöön, olkoon verrannollisuskerroin =  $b$ . Tällöin Newtonin 2. laki antaa liikeyhtälön:

$$
mv' = mg - bv^2.
$$

Olkoon yksinkertaisuuden vuoksi  $m = 1, b = 1$  ja  $g = 9.81m/s^2$ .

Piirrä suuntakenttä.

Oletetaan, että laskuvarjo aukeaa, kun  $v = 10m/s$ , valitaan tämä alkuhetkeksi  $t = 0$ . Piirrä tämä ratkaisukäyrä suuntakenttäpiirrokseen. Yritä nähdä suuntakentästä, että kaikki ratkaisut näyttävät lähestyvän rajanopeutta  $v \approx 3.13$  ja että ratkaisut ovat joko kasvavia tai pieneneviä (ja millä alkuarvoilla mitäkin, ja mitä tarkoittaa fysikaalisesti)

Määritä rajanopeus suoraan yhtälöstä.

Käytä piirroksiin LAODE-funktiota dfield5

2. Muodosta edellä olevan laskuvarjotehtävän analyyttinen ratkaisu muuttujien erottelulla. Määritä edellä mainittu  $(v(0) = 10)$ -ratkaisukäyrä. Tarkista ratkaisu Maplella ja kokeile lopuksi Maplen dsolve- komentoa. (Ohje [HAM]-kirjassa.)

Ohje analyyttiseen: Muistathan, että osamurtohajoitelma on hy¨odyllinen rationaalilausekkeen integroinnissa (Maple: convert(lauseke,parfrac,muuttuja); mutta osattava myös käsin).

3. Vaihdamme tässä LAODE-tyyliseen notaatioon:  $t$  on riippumaton muuttuja, x on "riippuva" muuttuja. Kannattaa totutella eri tyyleihin.

Ratkaise alkuarvotehtävä  $x' = \frac{x}{2} - e^{-t}$ ,  $x(0) = -1$ . Kyseessä on *line*aarinen epähomogeeninen (EHY). Tämä lasku ei edellytä mitään uutta muuttujien erottelun lisäksi (ainoastaan uskomista), kaikki on tässä neuvottu.

Suorita ratkaisu näin:

- Ratkaise ensin vastaava (HY)  $x' = \frac{x}{2}$  (yleinen ratkaisu).
- Yritä keksiä jokin (EHY):n erityisratkaisu (siis mikä tahansa (EHY):n toteuttava). Keksiminen on helppoa, kun mietit expfunktion derivointia. (Määräämätön kerroin ratkaistaan sijoittamalla yrite (EHY):yyn).

Lineaaristen teoria sanoo, että (EHY):n yleinen =  $(HY)$ :n yleinen + (EHY):n erikoinen.

Piirrä myös suuntakenttä ja ratkaisukäyriä (joko dfield5 tai suuntak). Miten näet suuntakentästä, että yhtälö ei ole autonominen?

4. Ratkaise edellinen tehtävä integroivan tekijän menettelyllä.

## Matlab-avustusta

Kaikki Matlab-tiedostot sijoitetaan sekä kurssin www-matlab-hakemistoon ../matlab että hakemistoon /p/edu/mat-1.414/matlab/. Jälkimmäiset saadaan Matlab-istunnossa käyttöön antamalla Matlab-komento addpath /p/edu/mat-1.414/matlab/. Tämä kannattaa sijoittaa omaan \$home/matlab/startup.m - tiedostoon.

```
% Matlab-skripti: ..v/3/01/matlab/suuntak1.m
% Kts. myös exasuuntak.m
% HA 4.9.2001
%
% Aihe: Diffyhtälön y' = f(x,y) suuntakenttä ja isokliinit.
%
% Havainnollinen versio, jossa jananpätkät piirretään for-
% silmukassa. Oikeaoppisempi tehoversio: suuntak.m
%
clf
f=inline('y-x','x','y') % f(x,y)=y-x
```

```
%f=inline('x.*y','x','y') % Toinen esimerkki: f(x,y)=xyh=0.5; a=-1; b=1; c=0; d=2; % Muuta tarpeen mukaan
x=a:h:b; y=c:h:d;[X, Y] = \text{meshgrid}(x, y);
Z=f(X,Y):
 flipud(Z) % havainnollistukseen, tosi käytössä kommentti.
 plot(X(:), Y(:), 'x') % Jos haluat merkitä ristillä pisteet, joissa
                        % derivaatta-arvot on laskettu, poista komment
hold on
xx=X(:); yy=Y(:); n=length(xx);for i=1:n
   v=[1,f(xx(i),yy(i))]; v=0.5*h*v/norm(v);
   alkup=[xx(i), yy(i)]-v;1oppup=[xx(i),yy(i)]+v;plot([alkup(1),loppup(1)],[alkup(2),loppup(2)])
end;
% Jos haluat vain suuntakentän, lopeta tähän.
%
% Piirretään edellä olevia korkeusarvoja vastaavat isokliinit.
x=linspace(a,b,30);y=linspace(c,d,30);
[X, Y] = \text{meshgrid}(x, y);
ZZ=f(X,Y);contour(x,y,ZZ,Z(:)) % Korkeusvektoriksi valitaan Z(:), tällöin
axis equal \frac{1}{2} saadaan kaikki suuntakenttäpiirroksen arvot,
axis([a,b,c,d]) % ovelaa!
grid
title('y''=f(x,y)') % Jos haluat oikean otsikon, editoi tähän
shg
```